## SQL 文の実行計画を別の SQL 文(ヒント句付き)の実行計画に置き換えて SPM の「SQL 管理ベース」へ登録(保存)する方法

⇒『ヒント句を使用して変更した SQL 文の実行計画』を、元の SQL 文 の実行計画として置き換えて使用する方法

※[Enterprise 版限定の機能]

手動登録

(作成済みの実行計画をSQL計画ベースラインへ個別に登録する操作方法)

3)SQL 文の実行計画を、別の SQL 文(ヒント句付き)の実行計画に置き換え て SPM の「SQL 管理ベース」へ登録(保存)する方法

【概要手順】

- 1.性能の悪い現行の SQL 文の実行計画(PLAN-A)を、SQL 計画ベースラインと して登録する
- 2.ヒント句を追加した性能の良い SQL 文の実行計画(PLAN-B)を実行する
- 3.元の実行計画(PLAN-A)を性能の良い SQL 文の実行計画(PLAN-B)に置換え る
	- (元の実行計画 (PLAN-A) は、SQL 計画ベースラインから削除する

【詳細手順】

- 1. 性能の悪い現行の SQL 文の実行計画 (PLAN-A) を、SQL 計画ベースラインと して登録する
	- 1-1.アプリケーションを操作して、性能の悪い現行の SQL 文を実行する
	- 1-2. SQL ID と PLAN HASH VALUE を確認する ※ SQL テキスト文が不明ならば、SQL トレースを取得する方法もある
	- 1-3.カーソルの実行計画を確認する
	- 1-4. 現行の対象 SQL 文の実行計画を SQL 計画ベースラインとして登録する
	- 1-5.登録した SQL 計画ベースラインの SQL\_HANDLE と PLAN\_NAME を調 査する
- 2.ヒント句を追加した性能の良い SQL 文の実行計画(PLAN-B)を実行する
	- 2-1.ヒント句を追加して、SQL 文を実行する ※ 但し、アプリケーションを実行するユーザーで実行を行うこと
	- 2-2. ヒント句を追加した SQL 文の SQL ID と PLAN HASH VALUE を確認 する
	- 2-3.カーソルの実行計画を確認する
- 3. 元の実行計画 (PLAN-A) を性能の良い SQL 文の実行計画 (PLAN-B) に置換え る (元の実行計画 (PLAN-A) は、SQL 計画ベースラインから削除する)
	- 3-1. 元の SQL 文の SQL\_HANDLE を指定して、性能の良い実行計画 (PLAN-B) を SQL 計画ベースラインに追加登録する
	- 3-2. 登録済みの SQL 計画ベースラインを確認する
	- 3-3. 元の実行計画 (PLAN-A) を、SQL 計画ベースラインから削除する
	- 3-4. 元の実行計画 (PLAN-A) だけが、SQL 計画ベースラインから削除された ことを確認する

【詳細手順 実操作】

- 1. 性能の悪い現行の SQL 文の実行計画 (PLAN-A) を、SQL 計画ベースラインと して登録する
	- 1-1.アプリケーションを操作して、性能の悪い現行の SQL 文を実行する

Select \* From Table1 Where <検索条件> ;

1-2. SQL ID と PLAN HASH VALUE を確認する

実行した SQL ステートメントを Where 条件に設定して、v\$sql ビュ ーを検索し、SQL\_ID と PLAN\_HASH\_VALUE を求める ドキュメントのA)→v\$sql ビュー部分を参照

select SQL TEXT, SQL ID, PLAN HASH VALUE, EXACT\_MATCHING\_SIGNATURE, SQL\_PLAN\_BASELINE, CHILD\_NUMBER from v\$sql

where  $SQL_TEXT$  like 'select  $\cdot \cdot$  from  $\cdot \cdot \cdot \%'$  ;

※ SQL テキスト文が不明ならば、SQL トレースを取得する方法もある

1-3.カーソルの実行計画を確認する

1 -2 .で求めた SQL\_ID を Where 条件に設定して、 DBMS XPLAN.DISPLAY CURSOR ファンクションを実行し、実行 計画を求める

ドキュメントのE)→DBMS\_XPLAN.DISPLAY\_CURSOR ファン クション部分を参照

select \* from table( dbms\_xplan.display\_cursor(  $\leq$  SQL\_ID  $\parallel \geq$ )  $\cdot$ ) ) ;

1 -4. 現行の対象 SQL 文の実行計画を SQL 計画ベースラインとして登録する 1-2.で求めた SQL\_ID と PLAN\_HASH\_VALUE を使って、 dbms\_spm.load\_plans\_form\_coursor\_cache を実行し、実行計画を SQL 計画ベースラインとして登録する

> ドキュメントのN)-1→dbms\_spm.load\_plans\_form\_coursor \_cache 部分を参照

> > 「SQL 管理ベース」へ新規登録させる時のキー

(sql\_handle)値は、ロジックにて算出される

set serveroutput on declare ret number ; begin ret := dbms\_spm.load\_plans\_from\_cursor\_cache( sql id => '<SQL ID  $@>$ '. plan\_hash\_value => <PLAN\_HASH\_VALUE  $@>$  ); dbms output.put  $line('$  LOAD PLANS : '  $||$  ret ) ; end; /

1-5. 登録した SQL 計画ベースラインの SQL\_HANDLE と PLAN\_NAME を調 査する

> 1-1.で実行した SQL ステートメントを Where 条件に設定して、 dba\_sql\_plan\_baseline ディクショナリを検索して、実行計画が SQL 計 画ベースラインに SQL\_HANDLE と PLAN\_NAME を求める (表示されれば、SQL 計画ベースラインへの登録 OK となる) ドキュメントのJ)→dba\_sql\_plan\_baseline ディクショナリ部分を 参照

select SQL HANDLE, PLAN NAME, to\_char( CREATED, 'YYYY/MM/DD HH24:MI:SS') CREATED , ACCEPTED , ENABLED , SQL\_TEXT, SIGNATURE , REPRODUCED, to char(LAST\_EXECUTED, 'YYYY/MM/DDHH 24:MI:SS') LAST\_EXECUTED from dba\_sql\_plan\_baselines where SQL TEXT like 'select  $\cdot \cdot$  from  $\cdot \cdot \cdot$ %' order by CREATED ;

2.ヒント句を追加した性能の良い SQL 文の実行計画(PLAN-B)を実行する

2-1.ヒント句を追加して、性能の良い SQL 文を実行する ※ 但し、アプリケーションを実行するユーザーで実行を行うこと

> select /\*+ FULL( e ) FULL( d ) LEADING( d ) USE\_HASH( e ) \*/ e.empno, e.ename, d.dname from emp e , dept d ;

2-2. ヒント句を追加した SQL 文の SQL ID と PLAN HASH VALUE を確認 する

> 2-1.で実行した SQL ステートメントを Where 条件に設定して、 v\$sql ビューを検索し、SQL\_ID と PLAN\_HASH\_VALUE を求める ドキュメントのA)→v\$sql ビュー部分を参照

select SQL\_TEXT, SQL\_ID, PLAN\_HASH\_VALUE, EXACT\_MATCHING\_SIGNATURE, SQL\_PLAN\_BASELINE, CHILD\_NUMBER from v\$sql where SQL\_TEXT like 'select /\*+ FULL( e ) FULL( d ) LEADING(d)  $\cdots$  %';

2-3.カーソルの実行計画を確認する

2 -2. で求めた SQL ID を Where 条件に設定して、 DBMS\_XPLAN.DISPLAY\_CURSOR ファンクションを実行し、実行 計画を求める

ドキュメントのE)→DBMS\_XPLAN.DISPLAY\_CURSOR ファンク ション部分を参照

select \* from table( dbms xplan.display cursor( ' $\leq$  SQL ID  $\parallel \geq$  $\left( \begin{array}{c} \cdot \\ \cdot \end{array} \right)$ );

- 3. 元の実行計画 (PLAN-A) を性能の良い SQL 文の実行計画 (PLAN-B) に置換え る (元の実行計画 (PLAN-A) は、SQL 計画ベースラインから削除する)
	- 3-1. 元の SQL 文の SQL\_HANDLE を指定して、性能の良い実行計画 (PLAN-B) を SQL 計画ベースラインに追加登録する

2-2. で求めた SQL ID と PLAN HASH VALUE と 1-5.で求めた SQL\_HANDLE を使って、dbms\_spm.load\_plans\_form\_coursor\_cache を実行し、実行計画を SQL 計画ベースラインとして追加登録する ドキュメントのN)-2→dbms\_spm.load\_plans\_form\_coursor \_cache 部分を参照

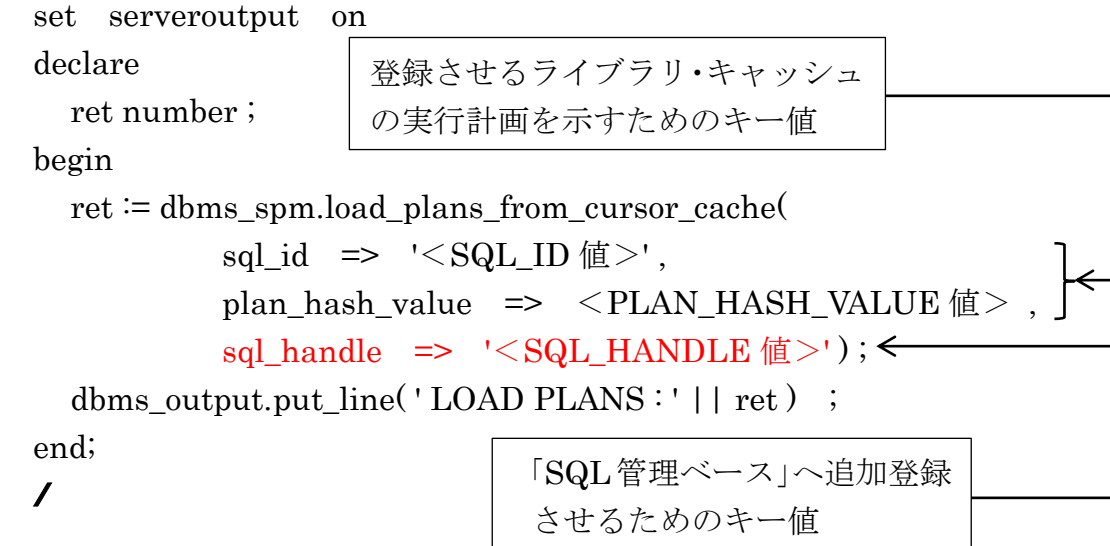

3-2. 登録済みの SQL 計画ベースラインを確認する

1-1.で実行した SQL ステートメントを Where 条件に設定して、 dba\_sql\_plan\_baseline ディクショナリを検索して、実行計画が SQL 計 画ベースラインに表示されるか確認する

ドキュメントのJ)→dba\_sql\_plan\_baseline ディクショナリ部分を 参照

select SQL HANDLE, PLAN NAME, to\_char( CREATED, 'YYYY/MM/DD HH24:MI:SS') CREATED , ACCEPTED , ENABLED , SQL\_TEXT, SIGNATURE , REPRODUCED, to char(LAST\_EXECUTED, 'YYYY/MM/DDHH 24:MI:SS') LAST\_EXECUTED from dba\_sql\_plan\_baselines where  $SQL$  TEXT like 'select  $\cdot \cdot$  from  $\cdot \cdot \cdot \%$ ' order by CREATED ;

※ PLAN-A と PLAN-B の2件の登録が確認できること

3-3. 元の実行計画 (PLAN-A) を、SQL 計画ベースラインから削除する

1-5.で求めた SQL\_HANDLE と PLAN\_NAME を Where 条件に して、dbms\_spm.drop\_plans\_form\_coursor\_cache を実行し、SQL 計 画ベースラインから PLAN-A の実行計画を削除する

ドキュメントのO)→dbms\_spm.drop\_sql\_plan\_baseline 部分を参照

set serveroutput on declare ret number ; begin ret  $:=$  dbms\_spm.drop\_sql\_plan\_baseline( sql\_handle => '<SQL\_HANDLE 値>', plan\_name => '<PLAN\_NAME 值>') ;  $\leftarrow$ dbms\_output.put\_line( ' LOAD PLANS : ' || ret ) ; end; / 効率が悪い方の実行計画の plan\_name 値 を指定する

3-4. 元の実行計画 (PLAN-A) だけが、SQL 計画ベースラインから削除された ことを確認する

> 1-1.で実行した SQL ステートメントを Where 条件に設定して、 dba\_sql\_plan\_baseline ディクショナリを検索して、PLAN-B の実行計 画だけが SQL 計画ベースラインに表示されるか確認する

ドキュメントのJ) →dba\_sql\_plan\_baseline ディクショナリ部分を 参照

select SQL\_HANDLE, PLAN\_NAME, to\_char( CREATED, 'YYYY/MM/DD HH24:MI:SS') CREATED , ACCEPTED , ENABLED , SQL\_TEXT, SIGNATURE , REPRODUCED, to char(LAST\_EXECUTED, 'YYYY/MM/DDHH 24:MI:SS') LAST\_EXECUTED from dba\_sql\_plan\_baselines where SQL TEXT like 'select  $\cdot \cdot$  from  $\cdot \cdot \cdot$ %' order by CREATED ;